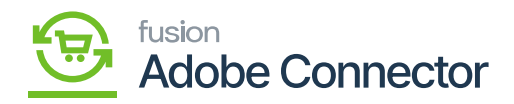

## **Tax Category**  $\pmb{\times}$

The products which fall under tax will be referred to as taxable products. If the tax does not apply to the product the product will be tax exempted. In Acumatica, there are two types of tax categories, Taxable and Exempt.

You need to map the tax category with the Acumatica Tax Category with Magento. To access the tax category in the mapping section, click on the left panel [Kensium A-M Connector] and click on Tax Category.

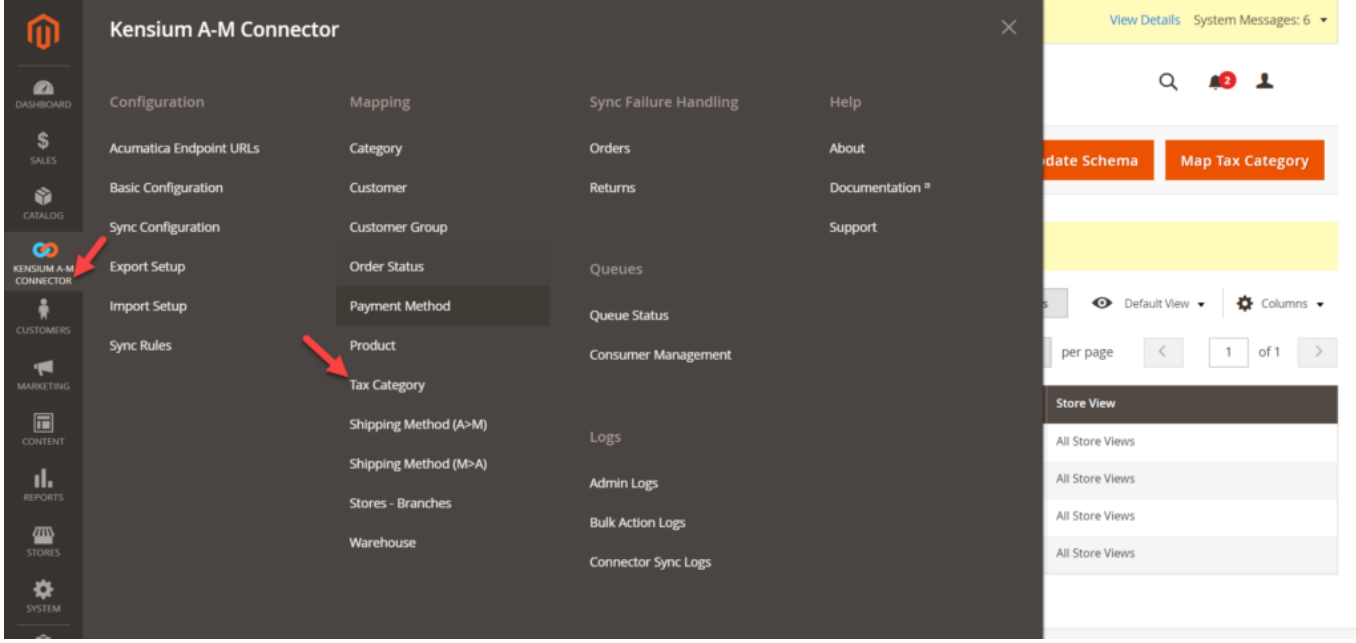

## Tax Category Mapping

The main purpose of the mapping is to map the terminologies of the tax categories. You will have two options in the Tax Category mapping.

- Map Tax Category
- Update Schema

Map Tax Category: Upon clicking on the Map Tax Category, a pop-up will appear on the screen along with the following dropdowns to select the values.

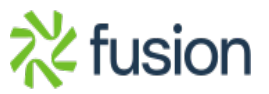

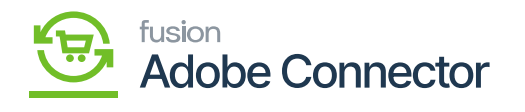

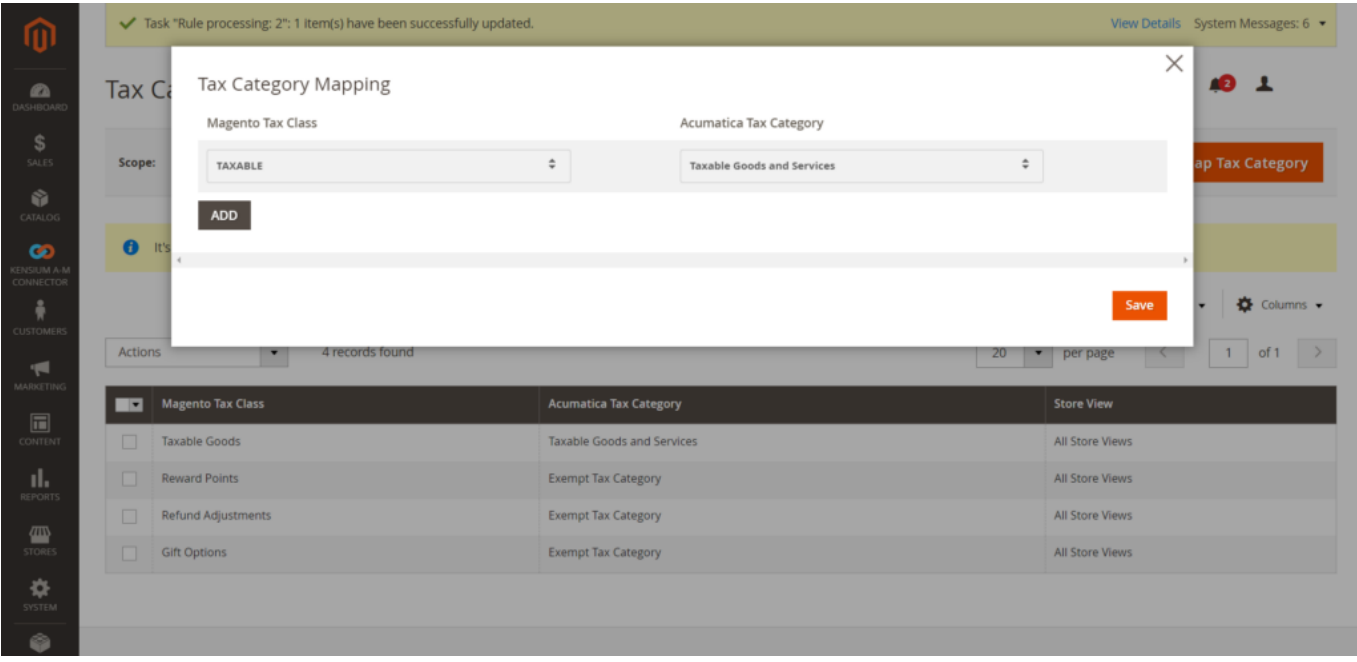

Updating the schema

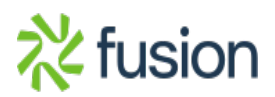